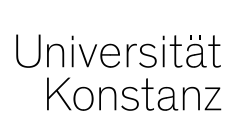

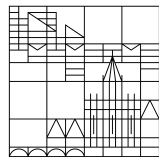

# Oktober 2020

# Empfehlungen zum Datenschutzeinverständnis

für alle Lehrveranstaltungen, in denen **Webkonferenz-Tools** und / oder **Aufzeichnungen** eingesetzt werden

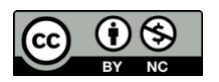

Dieses Werk ist lizenziert unter einer Creative Commons Namensnennung-Nicht kommerziell 4.0 International Lizenz. Erstellt von Eva Wiebel, Sabine Wiechmann und Sigmar Papendick. Universität Konstanz.

# **Welche Datenschutzhinweise müssen Sie den Studierenden vor Ihrer Veranstaltung mitteilen?**

# **Welche Szenarien gibt es?**

## **1. Sie wollen Ihre Lehrveranstaltung \*nicht\* aufzeichnen (vorübergehende, synchrone Lehrveranstaltung per Webkonferenz, wie häufig im Sommersemester 2020 üblich)**

Hierfür haben Sie eine Informationspflicht hinsichtlich der Datenverarbeitung. Es genügt eine Information, welche die Studierenden vor Beginn der Veranstaltung zur Kenntnis nehmen und durch ihren Beitritt gleichzeitig die Einwilligung erklären. Der Beitritt zur Webkonferenz ist nicht zulässig, wenn den aufgeführten Datenschutzinformationen zum jeweiligen Webkonferenztool und den Modalitäten Ihrer Veranstaltung nicht zugestimmt wird. Sie sollten Ihre Studierenden in diesem Zusammenhang darüber informieren, dass ihre personenbezogenen Daten nur vorübergehend für die Dauer dieser synchronen Veranstaltung gespeichert/verarbeitet werden und dass niemand die Veranstaltung aufzeichnen darf.

Wir empfehlen hierfür, die Studierenden per **ILIAS-"Inhaltsseite"** oder per E-Mail zu informieren; selbstverständlich kann auch die etwas aufwendigere Variante **Opt-In in ILIAS** verwendet werden (siehe unten Näheres).

Stellen Sie ggf. dar, welche Möglichkeiten einer stummen und nicht sichtbaren Teilnahme es gibt (wenn Sie für alle Teilnehmenden ohnehin ausschließlich nur eine solche stumme und weder in Bild noch im Chat sichtbare Teilnahme vorsehen, müssen Sie keine Einwilligung einholen. Die Datenschutzinformationen dafür sind verfügbar auf https://www.kim.unikonstanz.de/services/forschen-und-lehren/videokonferenzen/. Da diese Informationen jederzeit durch die Teilnehmenden leicht abrufbar sind, müssen Sie nicht explizit darauf hinweisen).

#### **2. Sie wollen Ihre Veranstaltung oder Teile von ihr aufzeichnen**

Wenn dabei Bild, Ton, Chat oder Teilnehmerliste oder Vergleichbares von online oder in Präsenz Teilnehmenden mit erfasst werden sollen oder können, müssen Sie vorab eine Zustimmung der Teilnehmer\*innen zu dieser genau beschriebenen Verarbeitung von Daten in Form einer Einwilligungserklärung der einzelnen Teilnehmenden einholen. Diese ist wichtig für Ihre Nachweispflicht. Die Studierenden müssen die Option bekommen, diese Einverständniserklärung zu widerrufen, idealerweise auf einem Weg, der genauso einfach ist wie ihre Zustimmung. Dieses Einverständnis darf **nicht** implizit erfolgen, sondern muss explizit erklärt werden. Hierfür empfehlen wir die Methode per **Opt-In in ILIAS** oder (falls kein ILIAS-Kurs vorhanden ist) Information per **E-Mail** (Näheres siehe unten).

# **Was benötigen Sie dafür?**

Um Ihren Studierenden die für Ihr Lehrszenario relevanten Informationen mitzuteilen, verwenden Sie die folgenden Dokumente:

a) Passen Sie die Einverständniserklärung, die sie hier finden: [https://www.uni](https://www.uni-konstanz.de/justiziariat/datenschutzrecht-in-der-online-lehre/)[konstanz.de/justiziariat/datenschutzrecht-in-der-online-lehre/,](https://www.uni-konstanz.de/justiziariat/datenschutzrecht-in-der-online-lehre/) an und gehen Sie dabei auf die rot markierten Punkte ein.

b) Datenschutzhinweise des Tools der genutzten Webkonferenz. Diese finden Sie zur direkten Verwendung rechts in der Seitenleiste unter [https://www.kim.uni](https://www.kim.uni-konstanz.de/services/forschen-und-lehren/videokonferenzen/)[konstanz.de/services/forschen-und-lehren/videokonferenzen/](https://www.kim.uni-konstanz.de/services/forschen-und-lehren/videokonferenzen/)

c) Für Ihre Nachricht an die Studierenden (über eine ILIAS-"Inhaltsseite" oder per E-Mail, s.u.) stehen hier Textbausteine zur Verfügung: https://www.uni-konstanz.de/lehren/beratunghilfsmittel-service/digital-unterstuetzte-lehre/faqs-datenschutz/

# **Wie kommunizieren Sie diese Infos an die Studierenden?**

Vor Beginn der Veranstaltung. Es genügt, wenn Sie Ihre Studierenden einmalig darauf hinweisen, nicht zu jedem Einzeltermin.

#### **Wir empfehlen folgende Optionen:**

#### **a) Per E-Mail**

Hierfür benötigen Sie die E-Mail-Adressen Ihrer Studierenden. Diese finden Sie in ZEuS, sobald die Studierenden Ihre Veranstaltung belegt haben. Bitte beachten Sie, dass sich ggf. externe Studierende nicht über ZEuS registrieren konnten, diese müssten Sie gesondert führen und anschreiben.

Für das Anschreiben können Sie die oben unter c) erwähnten Textbausteine nutzen. Für den Fall, dass die Veranstaltung oder Teile von ihr aufgezeichnet werden, müssen Sie den Text anpassen (Aufzeichnung erwähnen und beschreiben, Bitte um Rücksendung einer Einverständniserklärung per E-Mail, Information über Widerrufsmöglichkeit per E-Mail).

Die Nachteile: Sie müssen E-Mails verschicken und den Link zur Veranstaltung darin mitsenden, wobei sich Studierende damit einloggen können, ohne vorher die Datenschutzinfos gelesen zu haben. Im Szenario 2 (Lehrveranstaltung mit Aufzeichnung), für das Sie die explizite, nachweisbare Zustimmung der Studierenden zur geplanten Datenverarbeitung benötigen, müsste diese Bestätigung, wie eben erwähnt, per Rückantwort erfolgen und entsprechend verwaltet werden (Problem der Vollständigkeit des Rücklaufs; auch der Widerruf der Einwilligung müsste per E-Mail erfolgen). Auch dritte Personen könnten sich damit theoretisch einloggen.

Wir empfehlen daher, die Studierenden nur dann per E-Mail zu benachrichtigen, wenn es \*keinen\* ILIAS-Kurs gibt.

### **b) Per Opt-In Einwilligung über ILIAS**

Diese Option, die beim Eintritt in den ILIAS-Kursraum informiert, eignet sich hervorragend, wenn Ihre Lehrveranstaltung aufgezeichnet werden soll, da die Studierenden die Möglichkeit haben, mittels Häkchen einzuwilligen (oder zu widerrufen). Diese Aktionen sind nachweisbar. Nach dem so erfolgten Eintritt werden Elemente des Kurses erst verfügbar.

Eine bebilderte Anleitung zur Erstellung dieses Formulars in Ihrem ILIAS-Kurs finden Sie auf der Seite ["FAQs zu ILIAS"](https://www.uni-konstanz.de/typo3temp/secure_downloads/109803/0/e4b92acfe411e57dc59cf26accf508d8f9b09e00/Opt-In-Anleitung.pdf).

## c) Über das Objekt "Inhaltsseite" im ILIAS-Kurs

Im ILIAS-Kurs erstellen Sie das Objekt "Inhaltsseite". Darin wird die gleiche Kombination aus Datenschutzerklärung, Einverständniserklärung und Link zur Webkonferenz präsentiert, die auch in der reinen E-Mail-Variante a) verwendet würde.

Eine genaue Anleitung finden Sie auf der Seite ["FAQs zu ILIAS"](https://www.uni-konstanz.de/typo3temp/secure_downloads/109803/0/e4b92acfe411e57dc59cf26accf508d8f9b09e00/Inhaltsseite_mit_Datenschutzerklaerung.pdf).

Der Vorteil dieser Lösung: Es brauchen keine Mails verschickt zu werden und die Nutzenden erhalten dieselbe Kombination aus Info-Text und Link. Auch im Kurs vorhandene BBB-Objekte können so genutzt werden, indem das "Anzeige"-Recht für Kursmitglieder des BBB-Objekts deaktiviert wird und im Text im "Inhaltsseite"-Objekt ein lokaler Link zum BBB-Objekt erzeugt wird.